#### **УРОКИ ПО SPIKE PRIME**

By the Makers of EV3Lessons

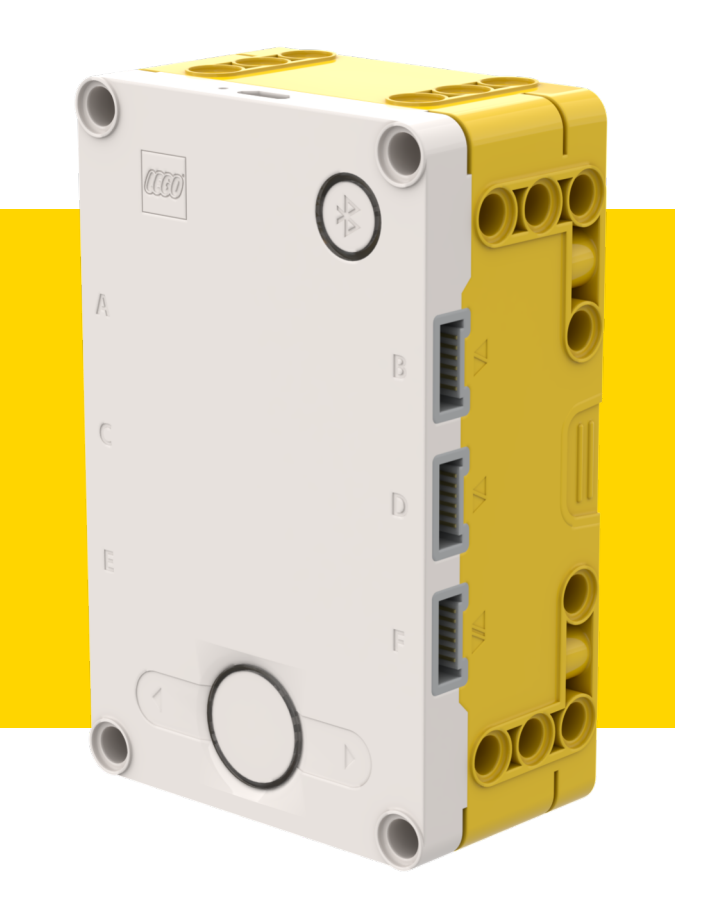

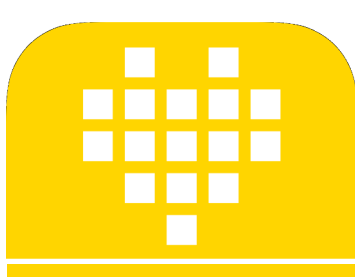

# **ДАТЧИК ЦВЕТА**

BY ARVIND SESHAN

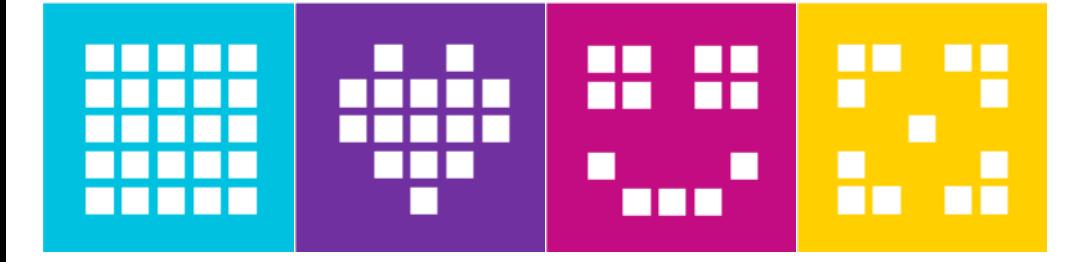

#### **ЦЕЛЬ УРОКА**

¢ Узнаем, как использовать датчик цвета.

¢ Узнаем, как использовать функцию ожидания.

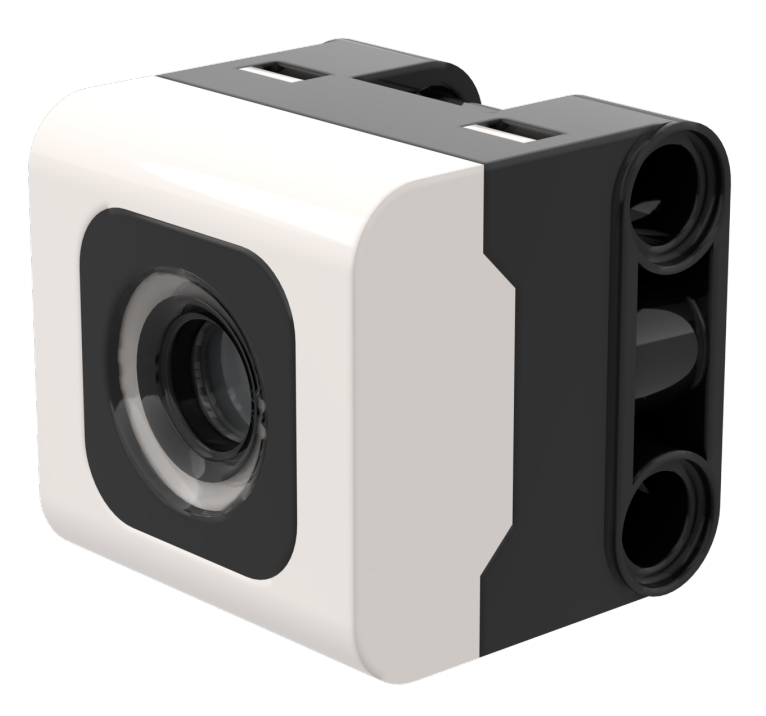

### **ЧТО ТАКОЕ ДАТЧИК ЦВЕТА?**

- ¢ Датчик способен обнаруживать цвет, улавливать отраженный свет, измерять уровень освещенности. Его также можно использовать в качестве источника света.
- ¢ В отличие от EV3, отражающая способность имеет белый цвет, а не красный.
- ¢ Датчик может обнаружить 8 цветов и отсутствие цвета.
- ¢ Оптимальное расстояние считывания в соответствии со спецификациями: 16 мм (в зависимости от размера объекта, цвета и поверхности).

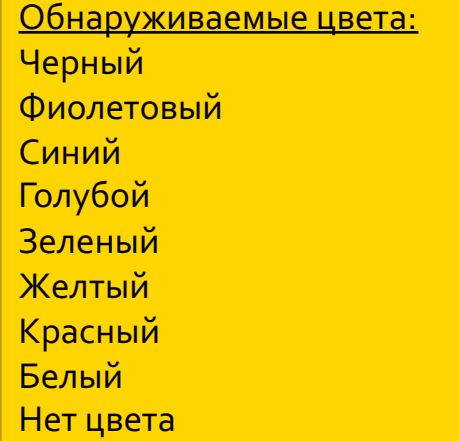

'black' 'violet' 'blue' 'cyan' 'green' 'yellow' 'red' 'white' None

#### **ПРИМЕЧАНИЕ: ППП И ДАТЧИК ЦВЕТА**

¢ *Датчик цвета на ППП установлен на расстоянии около 8 мм от поверхности, но оптимальное расстояние для установки датчика в соответствии со спецификациями составляет 16 мм.*

¢ При таком использовании робота, черный цвет неправильно читается в цветовом режиме, при использовании изоленты или контрольного мата FIRST LEGO League.

¢ Смотрите следующий слайд для модификации. Инструкции по сборке также представлены отдельным файлом.

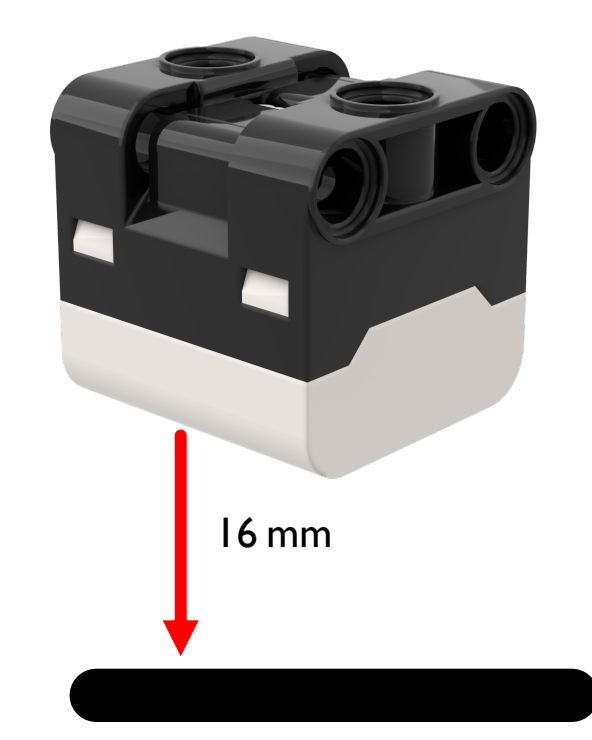

## **МОДИФИКАЦИИ ДЛЯ ППП**

¢ Инструкции по сборке для изменения переднего бампера ППП, чтобы датчики цвета были подняты на один модуль LEGO.

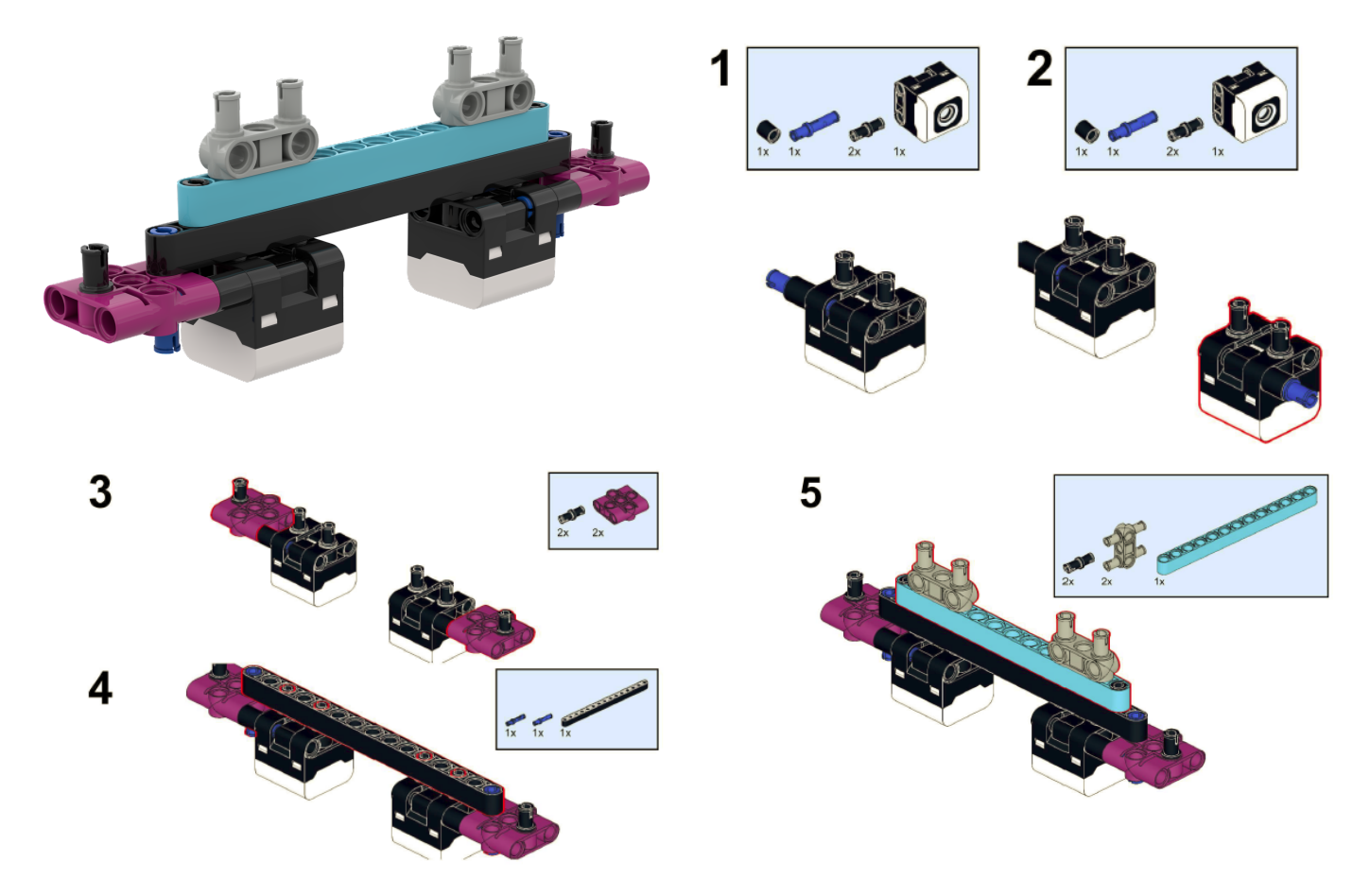

#### **КАК МЫ ПРОГРАММИРУЕМ С ПОМОЩЬЮ ДАТЧИКА ЦВЕТА?**

¢ Перед использованием датчик цвета необходимо инициализировать.

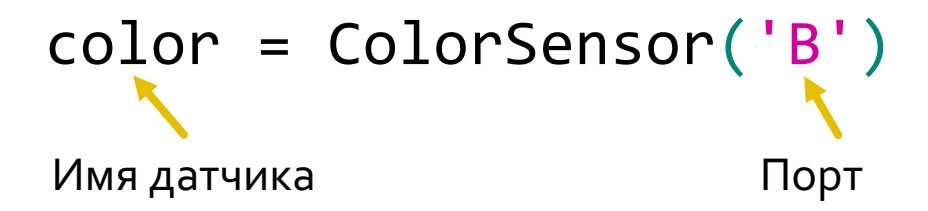

¢ Два режима, в которых мы можем запрограммировать датчик цвета: Цветовой режим и Режим отраженного света.

¢ В этом уроке рассмотрим цветовой режим.

```
color.wait_until_color(color)
```
#### **ЗАДАЧА 1**

- ¢ Запрограммируем робота, чтобы он двигался, пока датчик цвета не увидит черный цвет.
- ¢ Будем использовать функцию ожидания.

# color.wait\_until\_color('black')

#### ¢ **Основные шаги:**

- ¢ Установим **движение моторов** для робота (A и E для роботов Droid Bot IV и ППП)
- ¢ Установим **действие** при остановке.
- ¢ Установим **% скорости** для робота.
- ¢ **Инициализируем** датчик цвета**.**
- ¢ Начнем **двигаться прямо.**
- ¢ Используем функцию **wait\_until\_color()** чтобы определить, когда датчик цвета увидит черный цвет.
- ¢ **Остановим движение.**

#### **ЗАДАЧА 1: РЕШЕНИЕ**

На предыдущих уроках Мы изучили, как настроить робота.

```
motor pair = MotorPair('A', 'E')
motor_pair.set_stop_action('brake')
motor_pair.set_default_speed(30)
color = ColorSensor('B')
motor_pair.start()
Начало движения
color.wait_until_color('black')
motor_pair.stop()
Остановка движенияНастройка робота
                                     Ожидание пока датчик 
                                     цвета увидит черный цвет
```
### **CREDITS**

- This lesson was created by Arvind Seshan for SPIKE Prime Lessons
- ¢ More lessons are available at www.primelessons.org

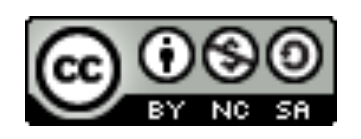

This work is licensed under a Creative Commons Attribution-NonCommercial-ShareAlike 4.0 International License.

Адаптированно и переведено **O**@vladik.bo